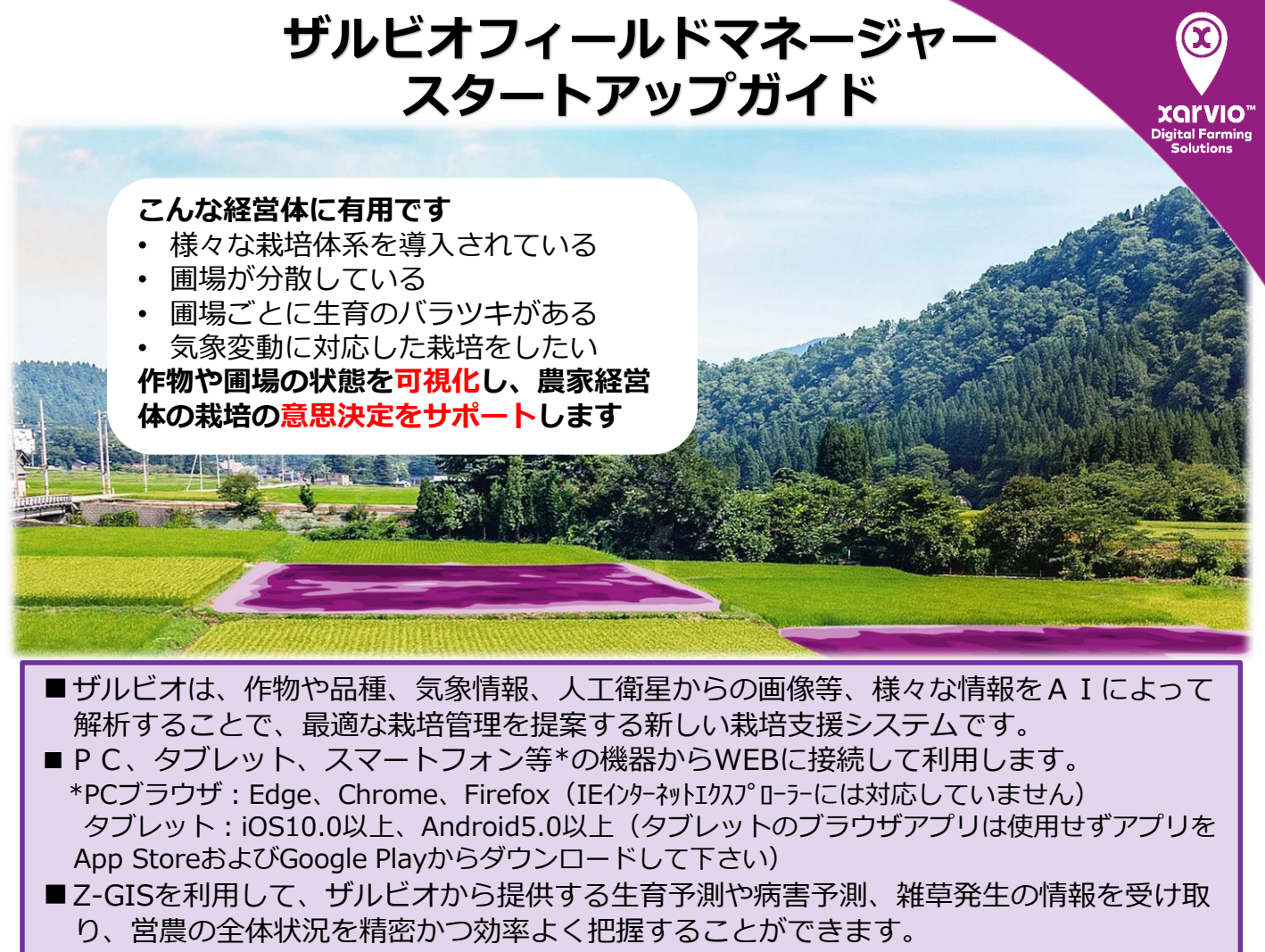

■令和3年4月より水稲、大豆でサービスを開始しました。

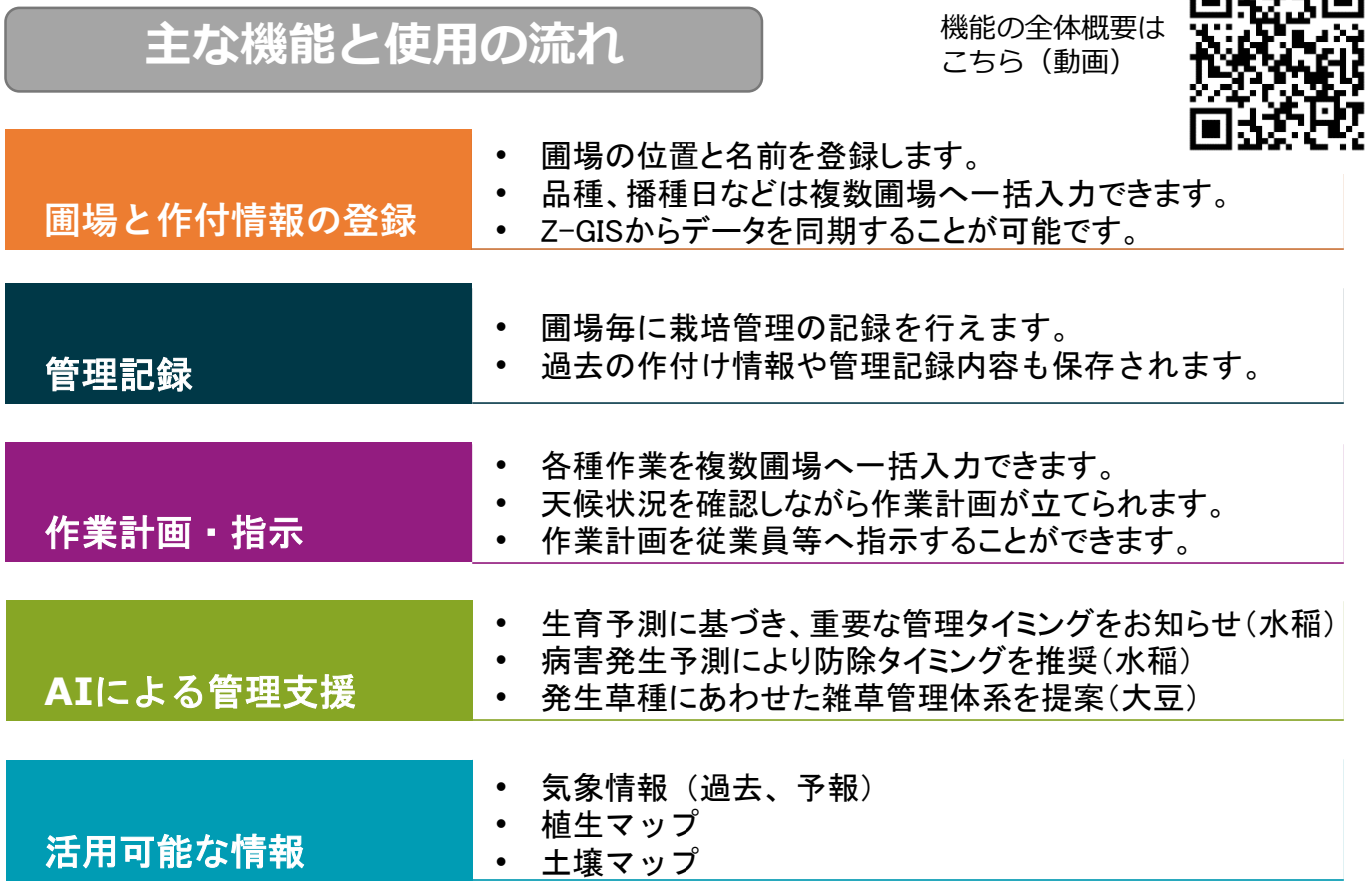

南松林南

#### **設定(スタートアップ)**

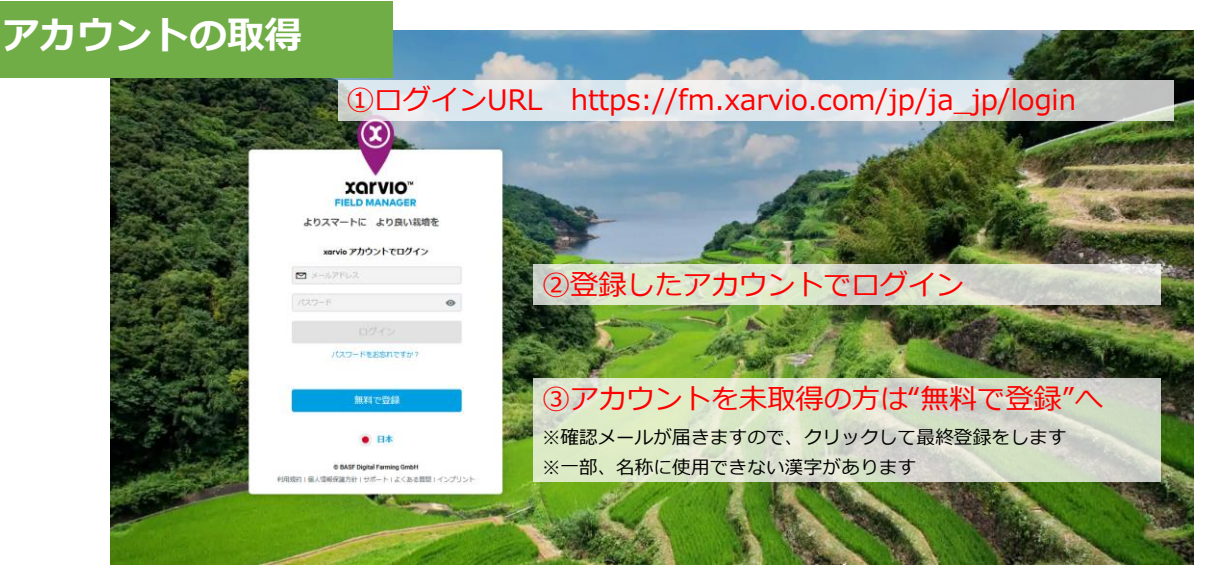

**圃場と作付け情報の登録**

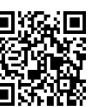

詳細はこちら(動画)

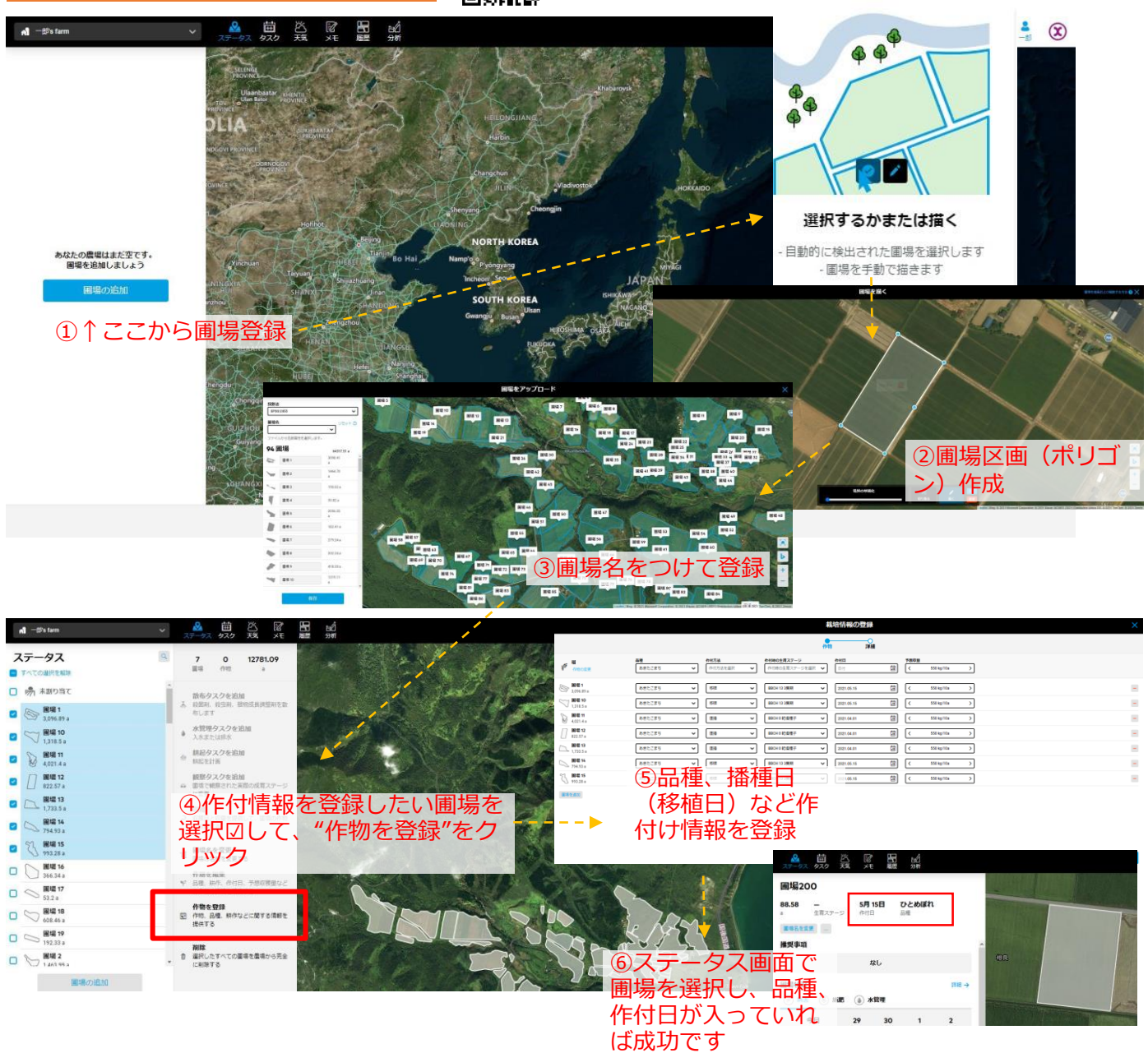

### **ザルビオでできること・わかること**

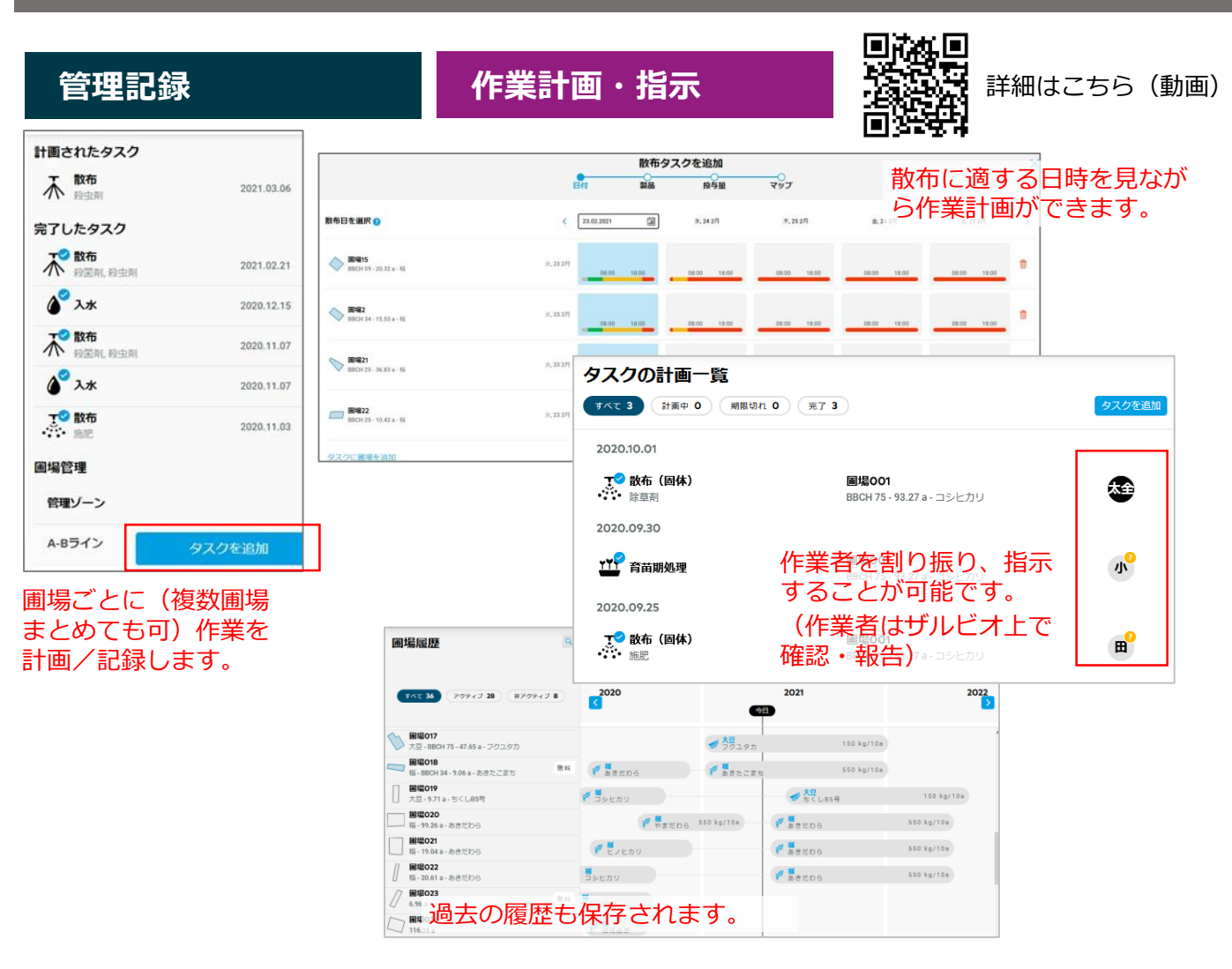

# **AIによる管理支援**

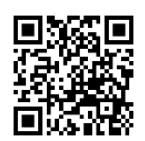

詳細はこちら(動画)

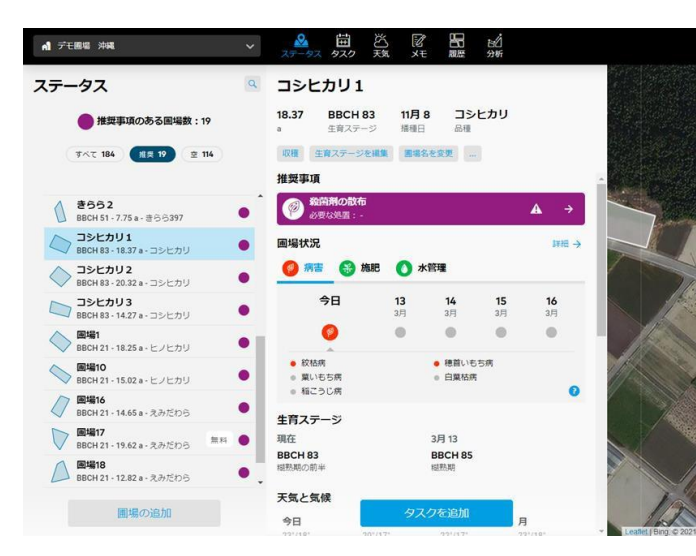

ステータス画面では圃場の状況(生育予測結果、病 害のリスク状況など)が示されます。

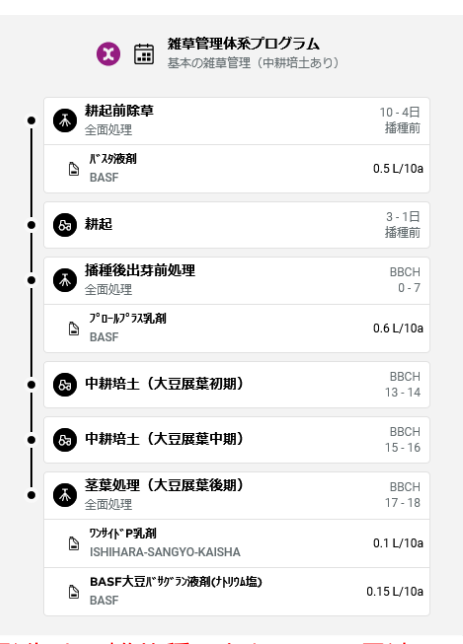

発生する雑草種にあわせて、最適な 防除プログラムを推奨します。

## **活用可能な情報**

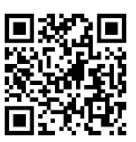

詳細はこちら(動画)

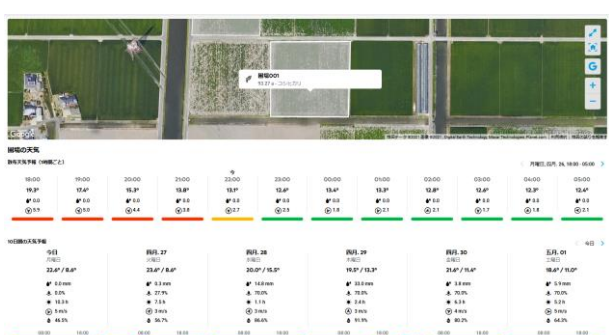

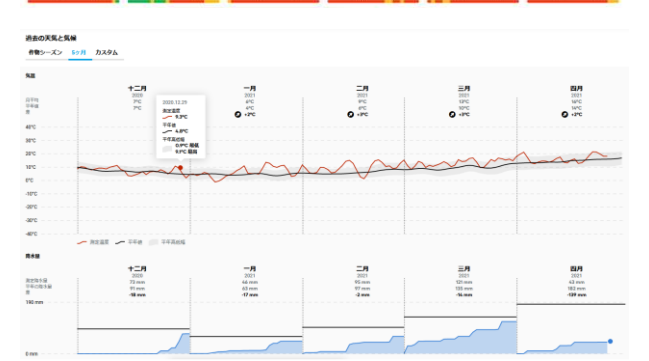

#### 圃場ごとに時間ごとの予報、10日先までの予報が確 認できます。過去の記録も参照できます。

**DE FIELD MANAGER | Digital Farm X +**  $\leftarrow$   $\rightarrow$   $\alpha$   $\alpha$  $\boxed{\text{ 0 \quad \text{\'et}} \quad \text{https://fm.xarvio.com/p/ja.jp/7arm/583eaadc-caf3-4fa5-81e6-27ba787050fa/fd1} \qquad \bullet \bullet \bullet \quad \boxed{\text{`c}} \quad \text{`c}}$  $\mathbb{I}\mathbb{N} \quad \mathbb{I}\mathbb{D} \quad \mathbb{S}^{\bullet} \quad \equiv$ ☆よく見るページ ● Firefox を使いこなそう 区 FELD MANAGER | Digi.. ● https://dftools-ext.log ← 比較モード マップタイプ ● 小鹿大麦2<br>種 振-76.07 a マップ日付<br>2021.03.11 分析 ● 小鹿大麦1 マップタイプ マップ日付<br>※ <sub>振 -91.06a バイオマスマップ 2021.03.11</sub>  $\frac{1}{2}$  $\mathbf{a}$ バイオマスマップ パイオマスマップ @  $\mathbf b$  $2.90$ <br>0.00 2.90<br>0.00

人工衛星画像の解析結果が自動的にアップされます。 圃場間の比較や圃場内の生育状況が確認できます。

 $\overline{b}$ 

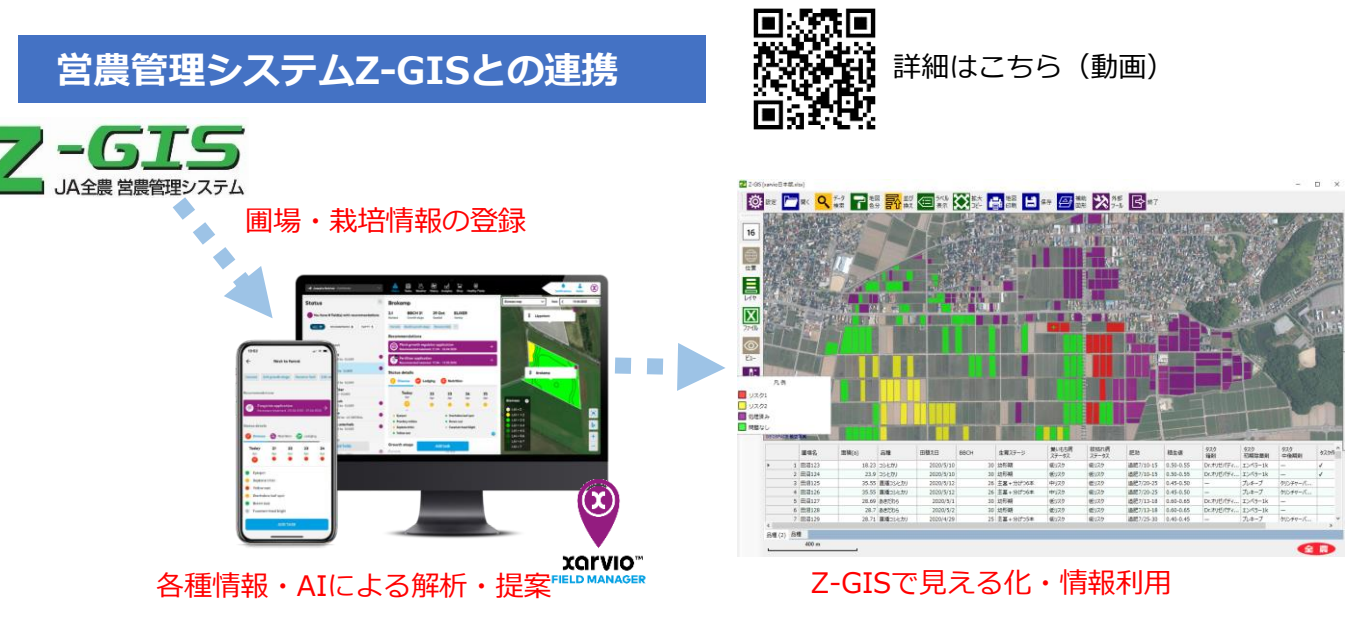

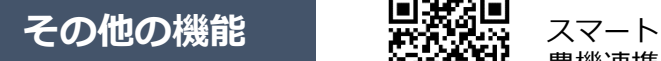

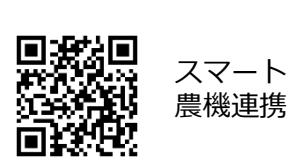

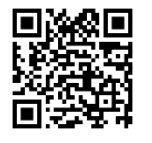

コラボレーション機能 (アカウント連携)

サービスの詳細やご利用開始のお問い合わせは こちらまで 00 0120-014-660 ⊠ japan@xarvio.info www.xarvio.com